تاریخ النشر: سبتمبر 2022

# ArcGIS Field Maps

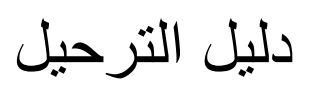

المھام الأساسیة لترحیل مؤسستك من Collector و Explorer و Tracker إلى .ArcGIS Field Maps

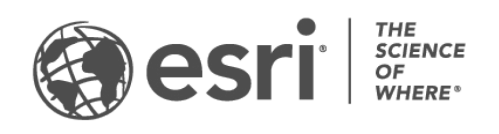

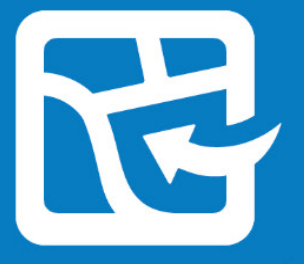

## نظرة عامة

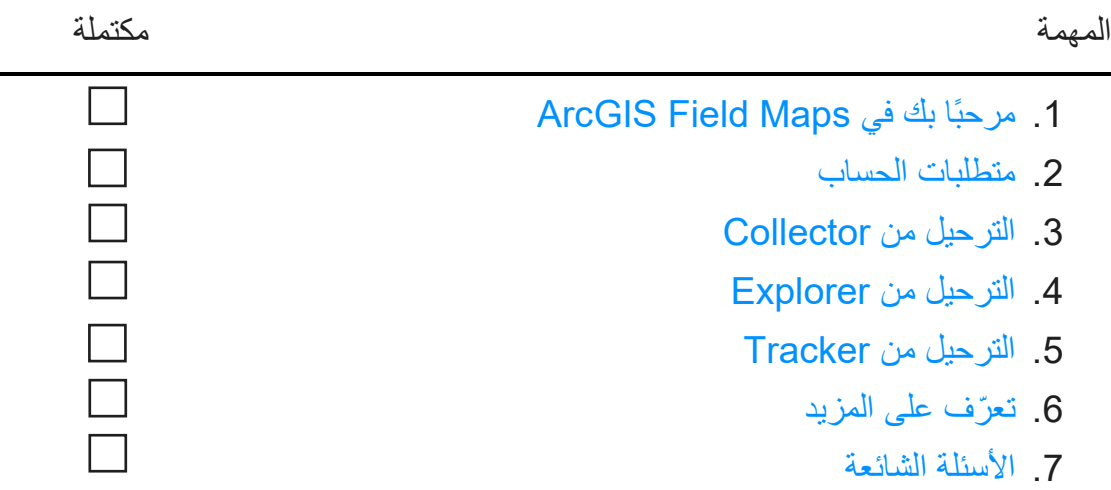

## <span id="page-2-0"></span>1. مرحبًا بك في ArcGIS Field Maps

ArcGIS Tracker و ArcGIS Explorer و ArcGIS Collector إمكانات بین ArcGIS Field Maps یجمع في حل محمول واحد. باستخدام Maps Field، یمكن للعمال المتنقلین جمع البیانات وترمیز الخرائط ومشاركة مواقعھم - كل ذلك من تطبيق واحد. يُمكّن Field Maps العمال المتنقلين من أخذ خرائطهم إلى أي مكان، وكذلك في وضع عدم الاتصـال وفي الداخل - ويسمح لك بنشر الخرائط والمحتوى في تطبيق واحد. إذا كنت مستخدمًا حاليًا لتطبيق Collector أو Explorer أو Tracker، فإن الترحیل إلى Maps Field مدمج ضمن التصمیم.

الخرائط المتوفرة في Collector و Explorer، بخلاف تلك التي تم تنزيلها أو نسخها مباشرة على الجهاز، ستظهر تلقائيًا في Maps Field. سیتمكن العمال المتنقلون الذین قاموا بتمكین مشاركة الموقع من تشغیل وإیقاف تشغیل مشاركة الموقع وعرض مساراتھم في Maps Field ً تماما كما یفعلون في Tracker.

تم تصمیم الترحیل من Collector و Explorer و Tracker ً لیكون انتقالا ً سلسا، وسیعلمك ھذا الدلیل كل ما تحتاج إلى معرفتھ لترحیل مھام سیر العمل المحمولة الخاصة بك إلى Maps Field بنجاح.

### الفوائد الرئیسیة للترحیل إلى Maps Field

يقدم Field Maps تجربة ميدانية محسّنة من خلال الجمع بين إمكانات Collector و Tracker و Tracker في تطبيق واحد.

- **تطبیق واحد:** یمكن للعاملین المتنقلین الذین یستخدمون Collector و Explorer و Tracker استخدام تطبیق واحد لإكمال مھام سیر العمل الخاصة بھم.
- **تسجیل الدخول مرة واحدة:** یوفر العاملون المتنقلون الوقت في المیدان عن طریق تسجیل الدخول إلى تطبیق واحد ُستخدم في جمع البیانات وترمیز الخرائط ومشاركة مواقعھم. ی
- **تنزیل الخرائط مرة واحدة:** یوفر العمال المتنقلون المساحة على أجھزتھم عن طریق تنزیل الخرائط لتطبیق واحد.

## ${\cal A}$  2022  ${\cal E}$  2022  ${\cal E}$  . جمیع الحقوق محفوظة.  ${\cal E}$  2022  ${\cal E}$  3 .  ${\cal E}$  2022  ${\cal E}$  3 .  ${\cal E}$

### المیزات الرئیسیة لتطبیق Maps Field

یحتوي تطبیق Maps Field على المیزات التالیة من Collector و Explorer و Tracker. انقر فوق أحد الخیارات التالیة لمعرفة المزید:

- [عرض الخریطة](#page-4-0)
- [ترمیز الخریطة](#page-4-1)
- [تجمیع البیانات](#page-5-0)
- <span id="page-3-2"></span><span id="page-3-1"></span><span id="page-3-0"></span>• [مشاركة الموقع](#page-5-1)
- [الأنظمة الأساسیة](#page-3-0)
- [تسجیل الدخول](#page-3-1)
- [دعم الخریطة](#page-3-2)

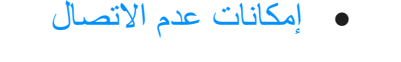

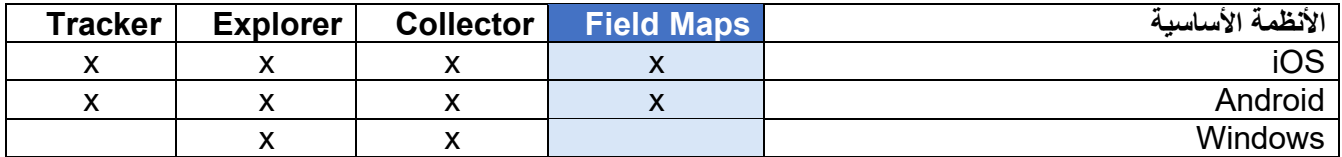

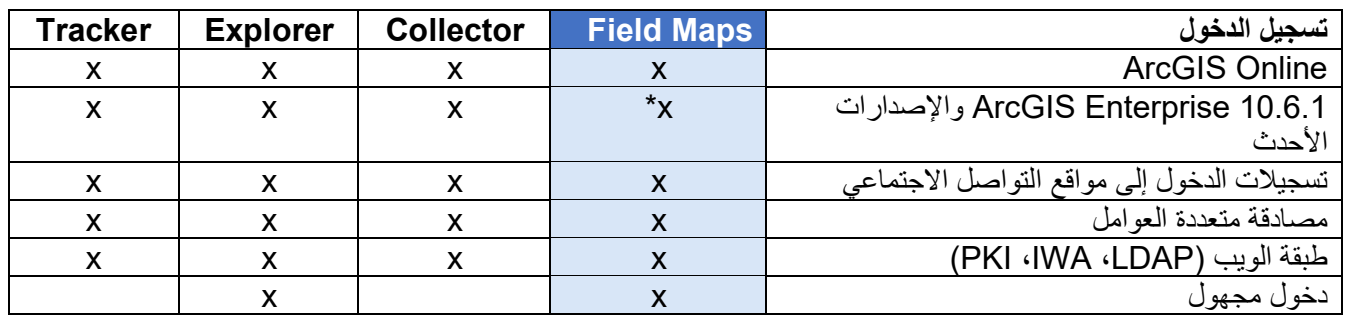

<span id="page-3-3"></span>\* في حالة استخدام 10.8 Enterprise ArcGIS أو إصدار أقدم، یجب علیك تسجیل معرف تطبیق [Maps Field ArcGIS.](https://support.esri.com/en/Technical-Article/000024488)

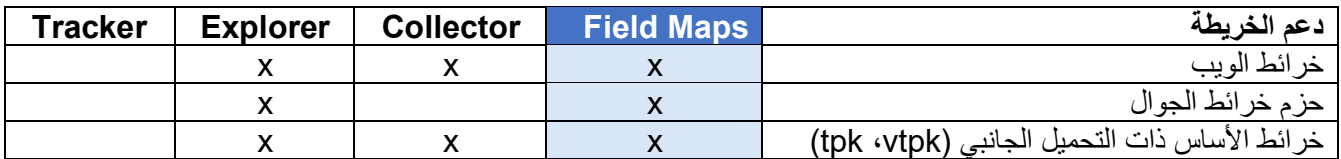

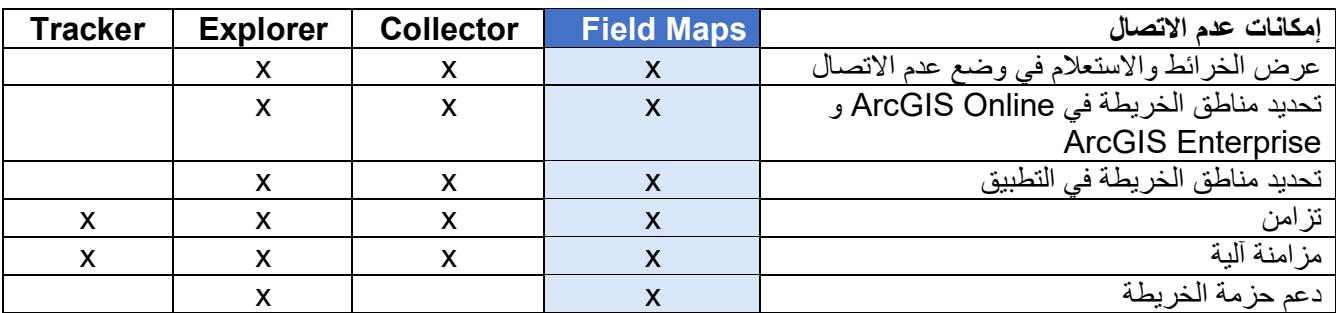

<span id="page-4-0"></span>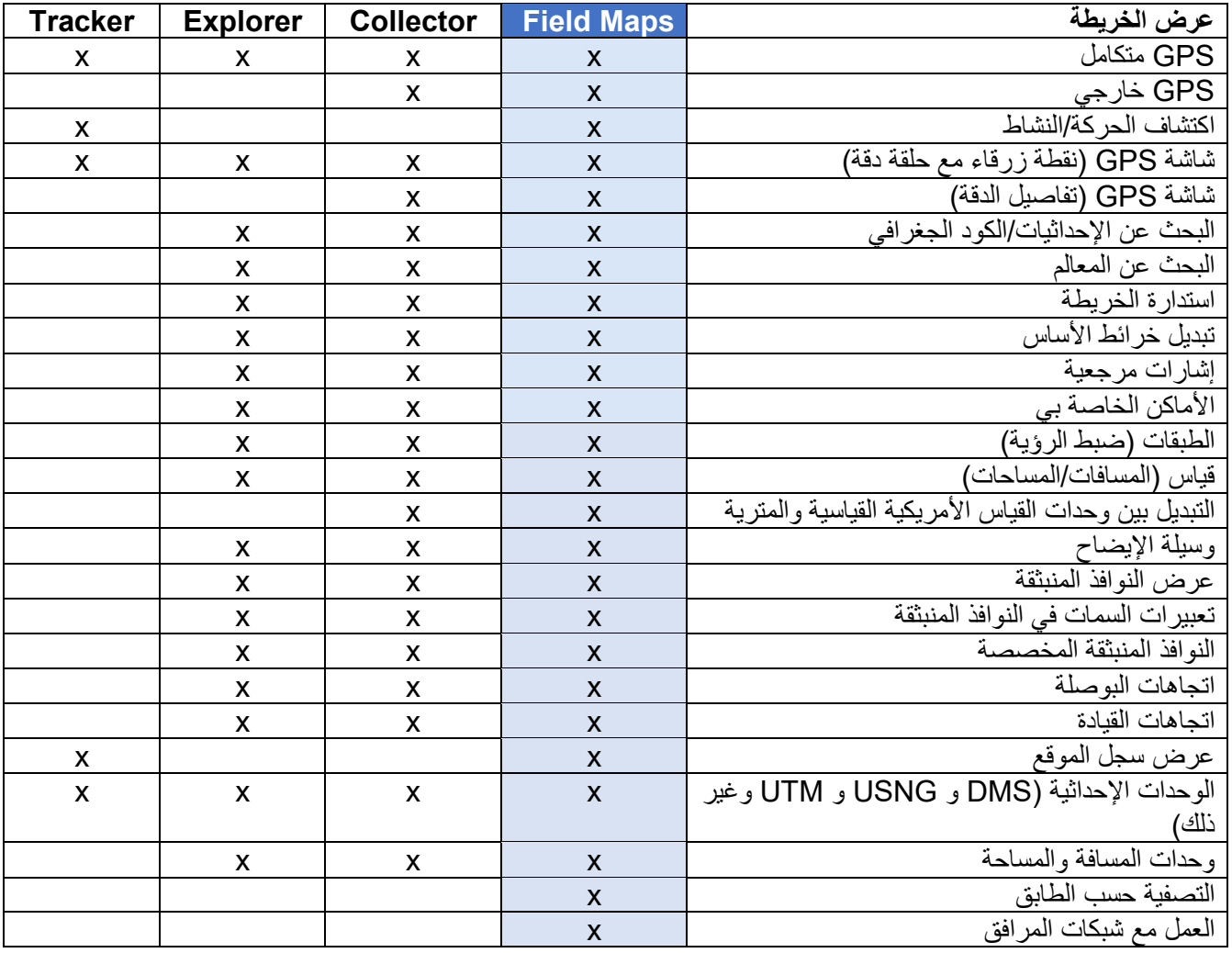

<span id="page-4-1"></span>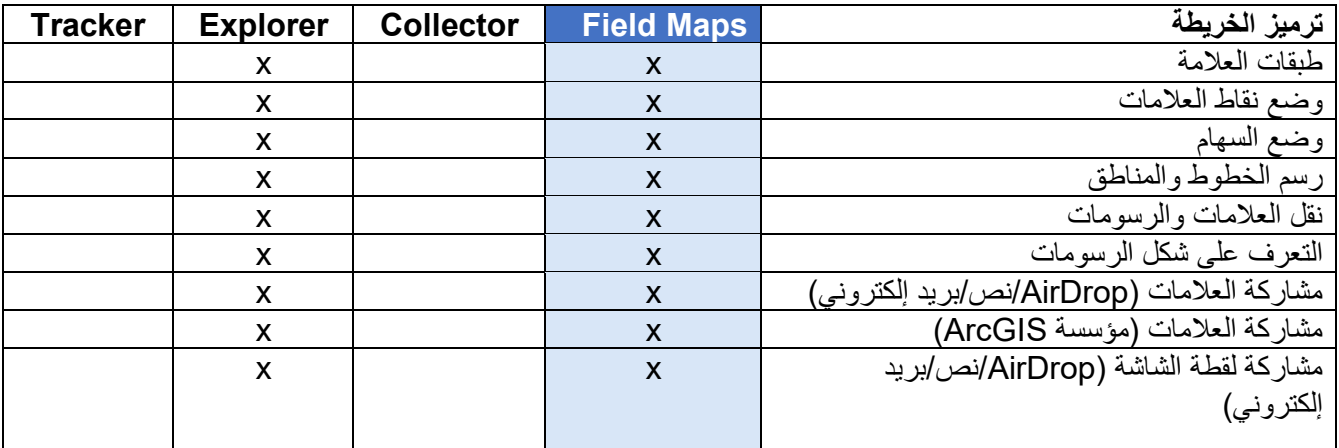

<span id="page-5-0"></span>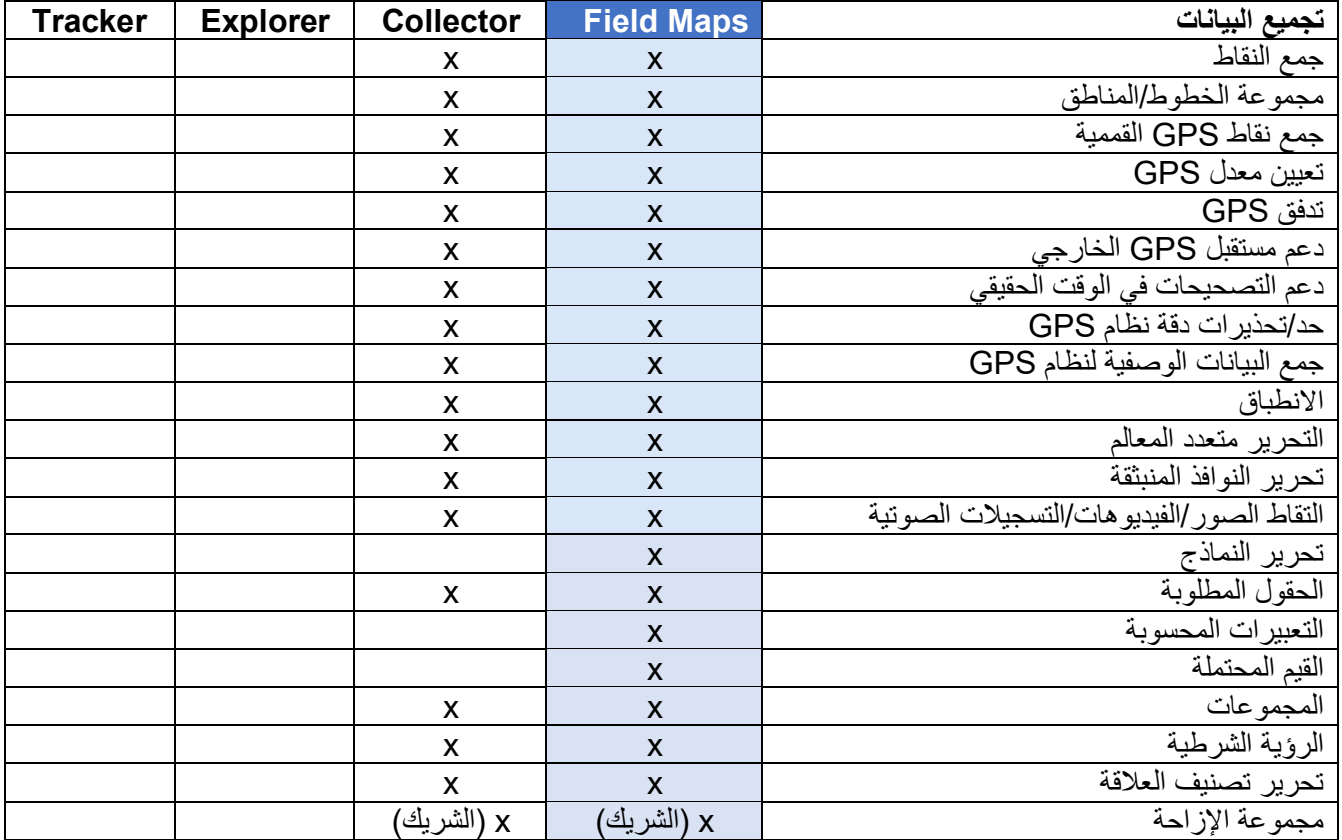

<span id="page-5-1"></span>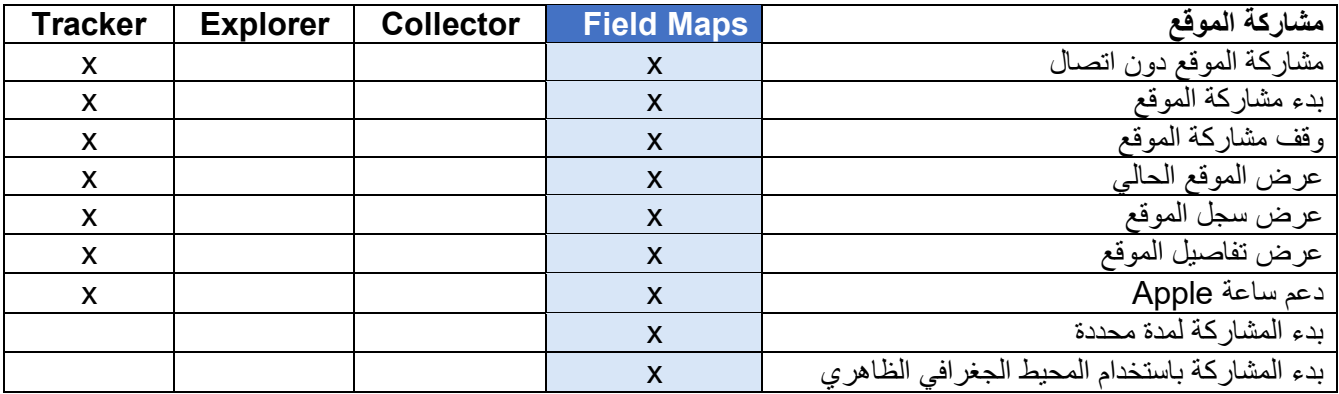

### **ArcGIS Field Maps الویب تطبیق**

یشتمل Maps Field ArcGIS على تطبیق ویب مصاحب. إنھ یعزز طریقة إعدادك للخرائط المیدانیة باستخدام أداة إنشاء نماذج السحب والإفلات، وتجربة محسنة في وضع عدم الاتصال، والقدرة على إدارة قوالب المعالم، والمزید. لمعرفة ما یمكنك القیام بھ باستخدام تطبیق Maps Field على الویب، راجع [تكوین الخریطة](https://doc.arcgis.com/en/field-maps/android/help/configure-the-map.htm).

## <span id="page-7-0"></span>.2 متطلبات الحساب

ُترجم أنواع المستخدمین والتراخیص المطلوبة لاستخدام Collector و Explorer و Tracker إلى استخدام نفس ت الإمكانات في تطبیق Maps Field.

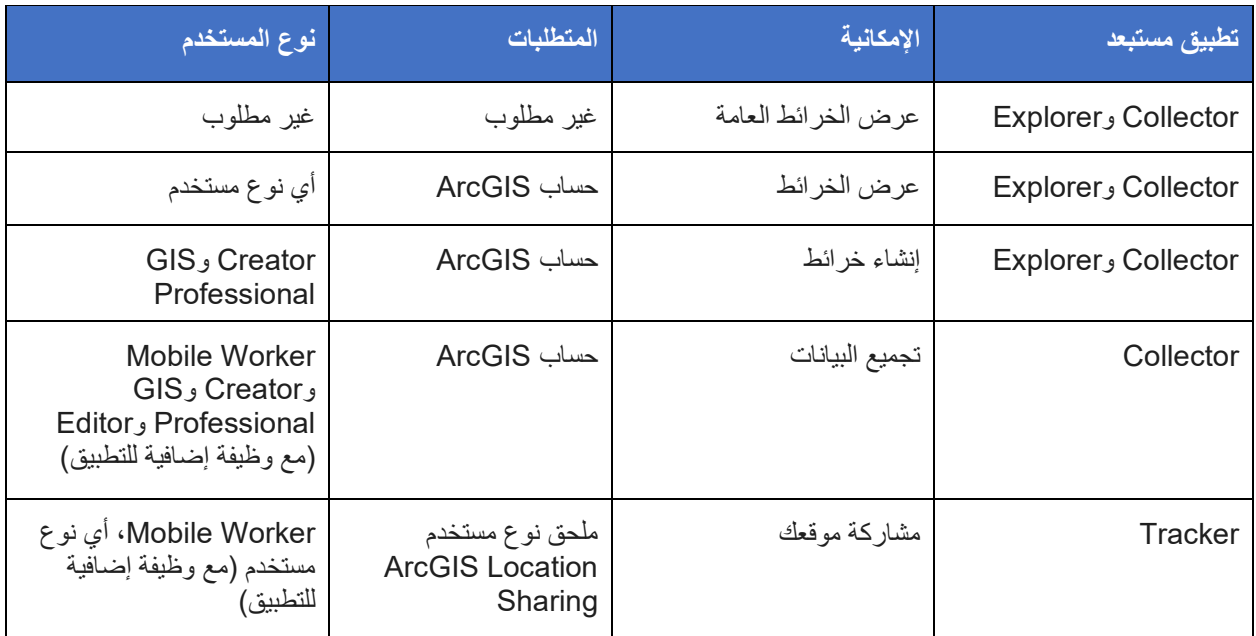

**عرض الخرائط العامة** - یمكن عرض خرائط الویب وحزم خرائط الجوال (MMPKs (التي تمت مشاركتھا بشكل عام في Maps Field دون تسجیل الدخول.

**عرض الخرائط في مؤسستك** - لعرض خرائط مؤسستك في Maps Field، یجب أن یكون لدیك حساب ArcGIS.

**إنشاء الخرائط** - لإنشاء خرائط في Online ArcGIS أو Enterprise ArcGIS أو Pro ArcGIS للاستخدام في Maps Field، یجب أن یكون لدیك حساب ArcGIS بنوع مستخدم Creator أو Professional GIS.

**جمع البیانات** - لجمع البیانات في Maps Field، یجب أن یكون لدى العمال المتنقلین نوع مستخدم Worker Mobile أو Creator أو GIS Professional. يمكن أيضًا لنوع مستخدم Editor مع ترخيص إضافي لتطبيق Field Maps جمع البیانات.

**مشاركة موقعك** - لمشاركة موقعك في Maps Field، یجب أن یكون لدیك ملحق نوع مستخدم Location ArcGIS Sharing. تم تضمین ھذا الملحق في نوع مستخدم Worker Mobile في Online ArcGIS و ArcGIS 11.0 Enterprise والإصدارات الأحدث. إنھ متاح كوظیفة إضافیة لجمیع أنواع المستخدمین الأخرى.

راجع [متطلبات حساب](https://doc.arcgis.com/en/field-maps/faq/requirements.htm#ESRI_SECTION1_9FF9489173C741DD95472F21B5AD8374) ArcGIS لمزید من المعلومات.

## .3 الترحیل من Collector

يمكنك إنجاز كل شيء تقوم به حاليًا في Collector في تطبيق Field Maps، والان يمكنك استخدام العلامات لتدوين ملاحظات على خرائطك. تعتمد الإمكانیات التي یمكنك الوصول إلیھا في التطبیق على التراخیص التي تمتلكھا - راجع [متطلبات الحساب](#page-7-0) للحصول على التفاصیل.

### <span id="page-8-0"></span>ترحیل الخرائط الخاصة بك

الخرائط المتاحة لك للاستخدام في Collector، بالإضافة إلى تلك التي تم تنزیلھا أو نسخھا مباشرة على الجھاز، ستظھر تلقائيًا في Field Maps. إذا كان لديك بالفعل خرائط أساس مخزنة على جهاز لاستخدامها في Collector، فقم بما يلي لإتاحتها في Field Maps:

### ترحیل خریطة الأساس

ملاحظة: إذا لم یكن لدیك بالفعل مجلد لخرائط الأساس، یمكنك وضعھ في المجلد الجذر لتطبیق Maps Field وسیتم إنشاء المجلد لك في المرة التالیة التي یتم فیھا تشغیل التطبیق.

#### أجھزة Android

- 1 . ابحث عن خریطة الأساس التي ترید استخدامها في تطبيق Field Maps. استخدم تطبیق استعراض الملفات على الجھاز للوصول إلى مجلد \Android\data\com.esri.collector\files\basemaps. في وحدة التخزين الداخلية أو بطاقة SD.
- 2. انسخ خریطة الأساس أو انقلها إلى مجلد \Android\data\com.esri.fieldmaps\files\basemaps.

#### $iOS$ قصد ن

- .1 ابحث عن خریطة الأساس التي ترید استخدامھا في تطبیق Maps Field. استخدم تطبیق الملفات للاستعراض إلى مجلد basemaps\Collector .
	- 2. انسخ الخریطة أو انقلها إلى مجلد Field Maps\basemaps.

راجع ما یلي لمزید من المعلومات:

- لمعرفة المزید حول استخدام تطبیق الملفات دعم Apple [للحصول على تفاصیل حول استخدام تطبیق الملفات](https://support.apple.com/en-us/HT206481)  [على جھازك](https://support.apple.com/en-us/HT206481)
	- لمعرفة المزید حول تنزیل الخرائط [إعداد الخرائط لتنزیلھا](https://doc.arcgis.com/en/field-maps/android/help/prepare-maps-for-download.htm) و [تنزیل الخرائط](https://doc.arcgis.com/en/field-maps/android/help/download-maps.htm)

### العمل مع الخرائط

تقوم بجمع البیانات في Maps Field بنفس الطریقة التي تقوم بھا في Collector. یمكنك استعراض الخرائط أو البحث عنھا في **قائمة الخرائط**، والنقر على بطاقات الخریطة لفتح الخرائط أو تنزیلھا، وجمع البیانات باستخدام **الخریطة واللوحة**. یمكنك استخدام أدوات **العلامات** للتعلیق التوضیحي على الخرائط، وعرض معلومات دقة GPS في **شعار GPS**، وجمع البیانات ومشاركة موقعك على الخریطة باستخدام [التراخیص](#page-7-0) المناسبة.

ملاحظة: تحكم في الخرائط التي يراها العمال المتنقلون في **قائمة الخرائط** باستخدام الإعداد Use in ArcGIS Field Maps عن أو ArcGIS Enterprise في [Use in ArcGIS Field Maps Mobile](https://enterprise.arcgis.com/en/portal/latest/use/set-options-for-apps.htm#ESRI_CHOICE_B43BB7BD381D490ABBA122DF0FB0AA65) الإعداد أو [ArcGIS Online](https://doc.arcgis.com/en/arcgis-online/create-maps/set-options-for-apps.htm#ESRI_CHOICE_B43BB7BD381D490ABBA122DF0FB0AA65) في Mobile طریق [إخفاء الخرائط باستخدام تطبیق](https://doc.arcgis.com/en/field-maps/android/help/configure-the-map.htm#ESRI_SECTION1_C30D73392D964D51A8B606128A8A6E8F) Maps Field على الویب.

لمزید من المعلومات، راجع ما یلي:

- [مشاركة الموقع](https://doc.arcgis.com/en/field-maps/android/help/track.htm)
	- [علامة](https://doc.arcgis.com/en/field-maps/android/help/markup.htm)
	- [المتطلبات](https://doc.arcgis.com/en/field-maps/faq/requirements.htm)
- [المرجع السریع](https://doc.arcgis.com/en/field-maps/android/help/quick-reference.htm)
- [تجمیع البیانات](https://doc.arcgis.com/en/field-maps/android/help/capture.htm)
- [تجمیع البیانات عالیة الدقة](https://doc.arcgis.com/en/field-maps/android/help/high-accuracy-data-collection.htm)

п

 $\overline{\phantom{a}}$ 

## .4 الترحیل من Explorer

يمكنك إنجاز كل شيء تقوم به حاليًا في Explorer في تطبيق Field Maps والمزيد باستخدام الميزات المضافة الجديدة. بالإضافة إلى الإمكانات التي تستخدمھا في Explorer، یتیح لك Maps Field استخدام مستقبل GPS خارجي، وعرض تفاصیل دقة GPS، والوصول إلى إمكانات جمع البیانات ومشاركة الموقع. تعتمد الإمكانیات التي یمكنك الوصول إلیھا في التطبیق على التراخیص التي تمتلكھا - راجع [متطلبات الحساب](#page-7-0) للحصول على التفاصیل.

<span id="page-10-0"></span>ترحیل الخرائط الخاصة بك

الخرائط المتاحة لك للاستخدام في Explorer، بالإضافة إلى تلك التي تم تنزیلھا أو نسخھا مباشرة على الجھاز، ستظھر تلقائيًا في Field Maps. إذا كان لديك بالفعل حزم خرائط للجوال (MMPKs) أو خرائط أساس مخزنة على جهاز لاستخدامھا في Explorer، فقم بما یلي لإتاحتھا في Maps Field.

أجھزة Android

ترحیل الخریطة

- 1. ابحث عن الخريطة التي تريد استخدامها في Field Maps. استخدم تطبیق استعراض الملفات على الجھاز للاستعراض إلى مجلد بطاقة أو الداخلیة التخزین وحدة في Android\data\com.esri.explorer\files\mappackages\ .SD
- .Android\data\com.esri.fieldmaps\files\mappackages\ مجلد إلى انقلھا أو الخریطة انسخ .2

ترحیل خریطة الأساس

- 1. ابحث عن خریطة الأساس التي ترید استخدامها في تطبيق Field Maps. استخدم تطبیق استعراض الملفات على الجھاز للوصول إلى مجلد .SD بطاقة أو الداخلیة التخزین وحدة في Android\data\com.esri.explorer\files\basemaps\\
- 2. انسخ خريطة الأساس أو انقلها إلى مجلد \Android\data\com.esri.fieldmaps\files\basemaps.

#### أجھزة iOS

ترحیل الخریطة

- 1. ابحث عن الخریطة التي ترید استخدامها في Field Maps. Explorer\<username@unique مجلد إلى ً استخدم تطبیق الملفات للاستعراض وصولا . identifier>\MMPKS
	- $F$ ield Maps\<username@unique . انسخ الخريطة أو انقلها إلى مجلد .identifier>\mappackages

ترحیل خریطة الأساس

- 1. ابحث عن خريطة الأساس التي تريد استخدامها في تطبيق Field Maps. Explorer\<username@unique مجلد إلى ً استخدم تطبیق الملفات للاستعراض وصولا . identifier>\basemaps
- 2. انسخ الخريطة أو انقلها إلى مجلد Field Maps\<username@unique identifier>\basemaps .

راجع ما یلي لمزید من المعلومات:

- لمعرفة المزید حول استخدام تطبیق الملفات دعم Apple [للحصول على تفاصیل حول استخدام تطبیق الملفات](https://support.apple.com/en-us/HT206481)  [على جھازك](https://support.apple.com/en-us/HT206481)
	- لمعرفة المزید حول تنزیل الخرائط [إعداد الخرائط لتنزیلھا](https://doc.arcgis.com/en/field-maps/android/help/prepare-maps-for-download.htm) و [تنزیل الخرائط](https://doc.arcgis.com/en/field-maps/android/help/download-maps.htm)

العمل مع الخرائط

أنت تعمل مع الخرائط في Maps Field بنفس الطریقة التي تعمل بھا في Explorer. یمكنك استعراض الخرائط أو البحث عنھا في **قائمة الخرائط**، والنقر على بطاقات الخریطة لفتح الخرائط أو تنزیلھا، والعمل مع الخرائط باستخدام **الخریطة واللوحة**. یمكنك استخدام أدوات **العلامات** للتعلیق التوضیحي على الخرائط، وعرض معلومات دقة GPS في **شعار GPS**، وجمع البیانات ومشاركة موقعك على الخریطة باستخدام [التراخیص](#page-7-0) المناسبة.

ملاحظة: تحكم في الخرائط التي يراها العمال المتنقلون في قائمة الخرائط باستخدام الإعداد Use in ArcGIS Field Maps عن أو ArcGIS Enterprise في [Use in ArcGIS Field Maps Mobile](https://enterprise.arcgis.com/en/portal/latest/use/set-options-for-apps.htm#ESRI_CHOICE_B43BB7BD381D490ABBA122DF0FB0AA65) الإعداد أو [ArcGIS Online](https://doc.arcgis.com/en/arcgis-online/create-maps/set-options-for-apps.htm#ESRI_CHOICE_B43BB7BD381D490ABBA122DF0FB0AA65) في Mobile طریق [إخفاء الخرائط باستخدام تطبیق](https://doc.arcgis.com/en/field-maps/android/help/configure-the-map.htm#ESRI_SECTION1_C30D73392D964D51A8B606128A8A6E8F) Maps Field على الویب.

لمزید من المعلومات، راجع ما یلي:

- [مشاركة الموقع](https://doc.arcgis.com/en/field-maps/android/help/track.htm)
	- [علامة](https://doc.arcgis.com/en/field-maps/android/help/markup.htm)
	- [المتطلبات](https://doc.arcgis.com/en/field-maps/faq/requirements.htm)
- [المرجع السریع](https://doc.arcgis.com/en/field-maps/android/help/quick-reference.htm)
- [تجمیع البیانات](https://doc.arcgis.com/en/field-maps/android/help/capture.htm)

ق*ید:* ArcGIS Field Maps غیر متاح حالیًا علی أجهزة Windows.

## .5 الترحیل من Tracker

مثلھ مثل Tracker ً تماما، یسمح تطبیق Maps Field للعمال المتنقلین بمشاركة مواقعھم. یتمثل الاختلاف الرئیسي في Maps Field في كیفیة تفاعل العمال المتنقلین مع إمكانات مشاركة الموقع في تطبیق الھاتف المحمول. لا یزال تطبیق الویب Viewer Track ً مستخدما لإنشاء طرق عرض المسار وعرض المسارات.

### <span id="page-12-0"></span>تمكین مشاركة الموقع

تعد مشاركة الموقع إمكانیة على مستوى المؤسسة وتتم إدارتھا بنفس الطریقة في Sharing Location كما في Tracker. سیكون لأعضاء مؤسستك الذین لدیھم ملحق نوع مستخدم Sharing Location ArcGIS) مضمن في نوع مستخدم Mobile Worker) خيار مشاركة مواقعهم وعرض مساراتهم في Field Maps.

لمزید من المعلومات، راجع [تمكین مشاركة الموقع](https://doc.arcgis.com/en/field-maps/ios/help/track.htm#ESRI_SECTION1_C30D73392D964D51A8B606128A8A6E8F).

تشغیل وإیقاف مشاركة الموقع

یقوم العاملون المتنقلون بتشغیل وإیقاف تشغیل مشاركة الموقع في Maps Field باستخدام زر التبدیل في بطاقة خریطة **مساراتي**. تظھر ھذه البطاقة إذا كان لدى العمال المتنقلین ملحق نوع مستخدم Sharing Location. عندما یبدأ العمال المتنقلون في مشاركة مواقعهم، فإنهم يختارون مدة مشاركة محددة. يمكن للعمال المتنقلين أيضًا تشغيل وإيقاف تشغيل مشاركة الموقع باستخدام شعار GPS على أي خریطة - وھذه میزة جدیدة مضمنة في Maps Field.

بالإضافة إلى ذلك، یمكن للعمال المتنقلین بدء وإیقاف مشاركة الموقع باستخدام رابط، وتطبیق ساعة Apple المصاحب لتطبیق Maps Field، وإجراءات iOS السریعة، ومساعد Google.

لمزید من المعلومات، راجع [بدء مشاركة الموقع](https://doc.arcgis.com/en/field-maps/ios/help/track.htm#ESRI_SECTION1_FAFBEE8EFB4246A99FA1307B1B040960).

عرض المسارات في تطبیق Maps Field للأجھزة المحمولة

یمكن للعمال المتنقلین عرض مساراتھم في تطبیق Maps Field للأجھزة المحمولة. بالإضافة إلى خریطة **مساراتي**، یمكنك عرض مساراتك في أي خریطة في Maps Field. لعرض مساراتك في خریطة ما، قم بتشغیل **مساراتي** في **الطبقات**.

لمزید من المعلومات، راجع [عرض المسارات في تطبیق الھاتف المحمول](https://doc.arcgis.com/en/field-maps/ios/help/track.htm#ESRI_SECTION2_49B0472E535C4C48A3CD19AD68110DC5).

### عرض المسارات في تطبیق الویب Viewer Track

قم بعرض المسارات وإنشاء طرق عرض المسارات في Maps Field باستخدام تطبیق الویب Viewer Track. یمكنك إنشاء عرض مسار جدید أو الاستمرار في استخدام عرض موجود بالفعل. ستظھر المسارات التي تم التقاطھا في تطبیق Maps Field للأجھزة المحمولة في طرق عرض المسار الموجودة في مؤسستك. لمزید من المعلومات، راجع [عرض المسارات في تطبیق الویب](https://doc.arcgis.com/en/field-maps/ios/help/track.htm#ESRI_SECTION2_16A7D4520EBA4BFAB34FFDC7B4D6BD10) Viewer Track.

استخدم المسارات

یستخدم تطبیق Maps Field نفس خدمة مشاركة الموقع مثل Tracker. یحتوي التطبیق على نفس المخطط ویمكن استخدامھ لإضافة طبقة المسارات وآخر طبقة مواقع معروفة إلى الخریطة أو التطبیق الخاص بك.

لمزید من المعلومات، راجع [طبقات المسارات](https://doc.arcgis.com/en/arcgis-online/reference/use-tracks.htm).

معلومات إضافیة لمزید من المعلومات حول مشاركة الموقع في Maps Field، راجع [مشاركة الموقع](https://doc.arcgis.com/en/field-maps/ios/help/track.htm).

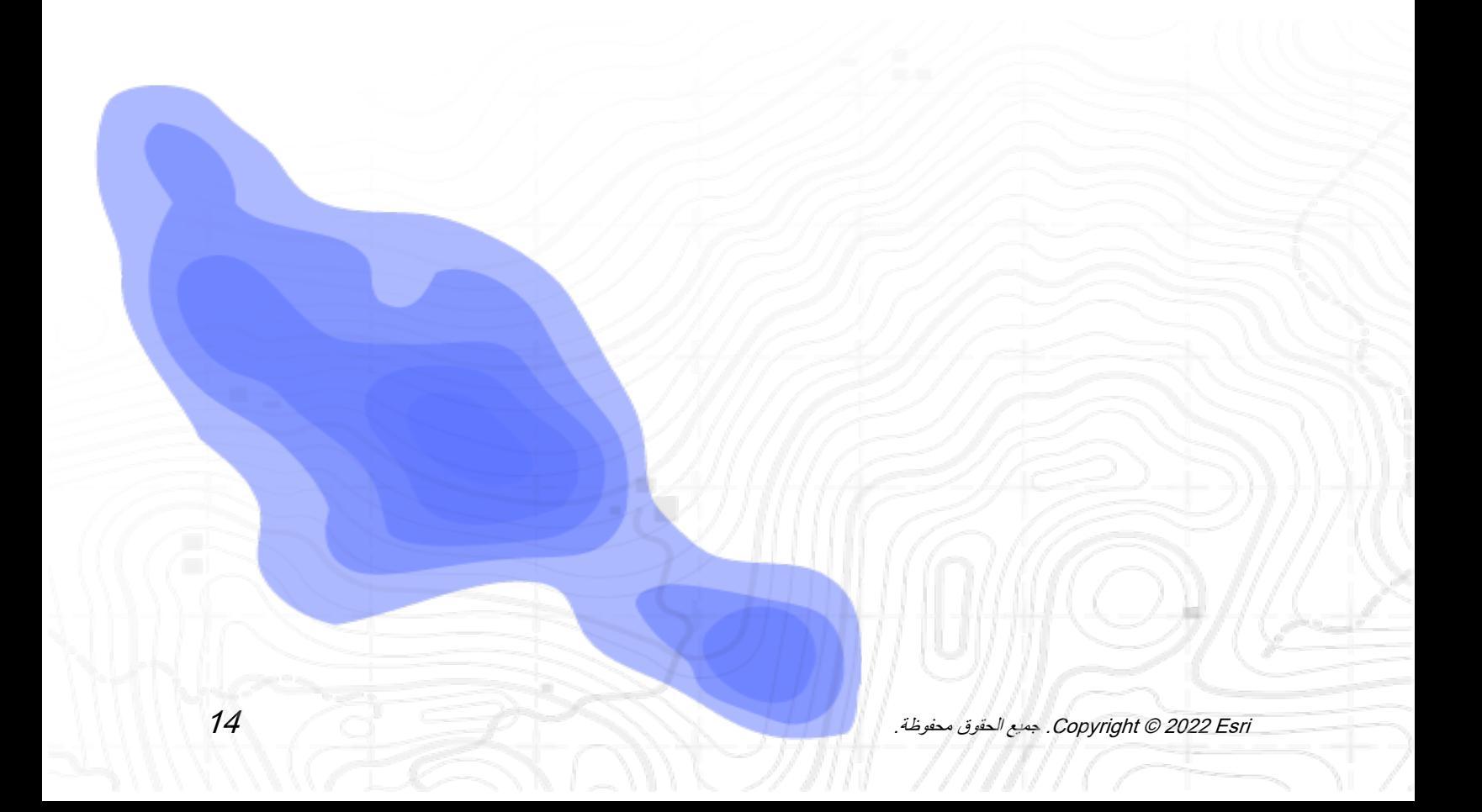

## .6 معرفة المزید

<span id="page-14-0"></span>قد تكون لديك أسئلة أثناء الترحیل من ArcGIS Collector و ArcGIS Explorer و ArcGIS Tracker إلى Maps Field ArcGIS. ستساعدك الموارد الموجودة في ھذا القسم على استكشاف الأخطاء وإصلاحھا والإجابة على الأسئلة.

- للحصول على تجربة تعلیمیة عملیة أكثر، راجع [جرب مسار اكتشاف](https://learn.arcgis.com/en/paths/try-arcgis-field-maps/) Maps Field.
- انضم إلى مجتمع [Maps Field ArcGIS.](https://links.esri.com/field-maps-geonet-community) یمكنك الانضمام إلى المناقشات مع مجموعة متنوعة من مستخدمي .Esri وموظفي ArcGIS Field Maps
	- اقرأ مقالات من فریق [Maps Field ArcGIS](https://www.esri.com/arcgis-blog/?s=#&products=field-maps) في مدونة [ArcGIS.](https://www.esri.com/arcgis-blog/overview)
		- [.Esri Video](https://mediaspace.esri.com/home) على [ArcGIS Field Maps](https://mediaspace.esri.com/channel/ArcGIS+Field+Maps/238781423) قناة استكشف•
- تصفح صفحة موارد [Maps Field ArcGIS.](https://www.esri.com/en-us/arcgis/products/arcgis-field-maps/resources) ھذا ھو مركزك لكل الأشیاء عن Maps Field ArcGIS الوثائق والمدونات والمواد التعلیمیة والمزید.

### اكتشاف الأخطاء وإصلاحھا والدعم

ھل تبحث عن مساعدة بشأن Maps Field ArcGIS؟ تحقق مما یلي:

- یمكن البحث في [تعلیمات](https://doc.arcgis.com/en/field-maps/android/help/) Maps Field ArcGIS باستخدام الكلمات الأساسیة وھي تحتوي على وثائق لكل شيء ً بدءا من تصمیم الطبقات والخرائط إلى إنشاء النماذج واستخدام التطبیق.
	- استشر مجتمع [Maps Field ArcGIS](https://links.esri.com/field-maps-geonet-community) واحصل على إجابات محددة من الزملاء وأعضاء فریق ArcGIS .Field Maps
		- إذا كنت قد جربت الخیارات أعلاه وما زلت بحاجة إلى المساعدة، فاتصل بقسم [الدعم الفني لشركة](https://www.esri.com/en-us/contact#c=us&t=5) Esri للاستفسارت الخاصة بالمشكلات الفنیة أو بقسم [خدمة عملاء](https://www.esri.com/en-us/contact#c=us&t=3) Esri لطرح الأسئلة المتعلقة بالترخیص.

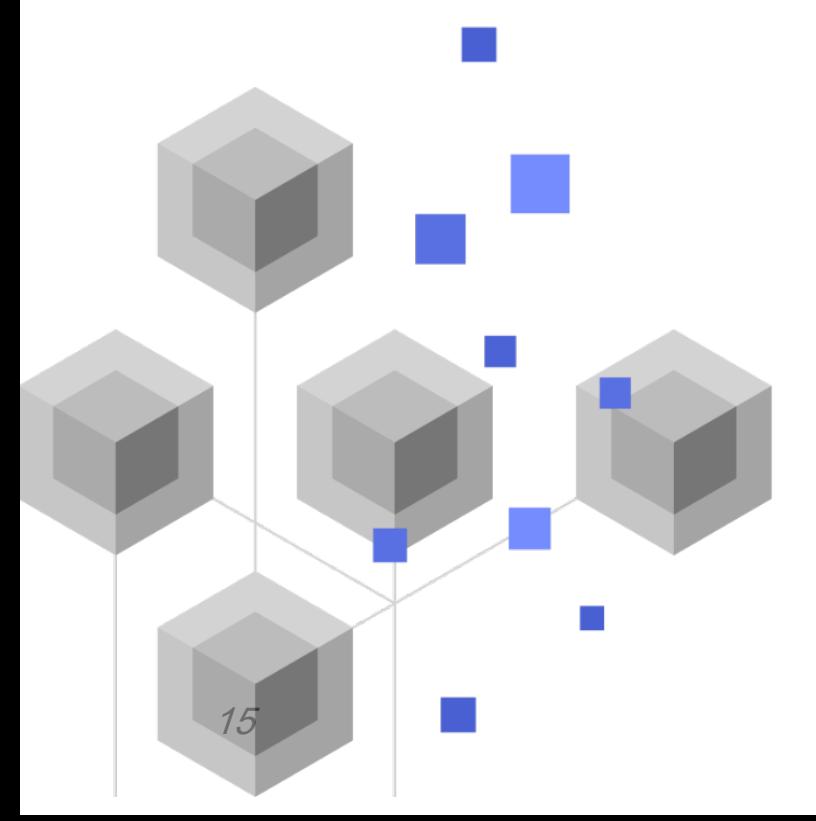

## .7 الأسئلة الشائعة

#### <span id="page-15-0"></span>**كیف أحصل على التطبیق؟**

 و iPad لأجھزة [App Store](https://links.esri.com/arcgis-field-maps-app-store) و Android لأجھزة [Google Play](https://links.esri.com/arcgis-field-maps-google-play-store) على ArcGIS Field Maps تطبیق یتوفر .iPhone

ملاحظة: إذا لم تتمكن من الوصول إلى Play Google، فراجع [المقال الفني](https://links.esri.com/download-field-maps-android) الخاص بتنزیل Maps Field من Esri.

#### **ما تطبیقات Esri المیدانیة التي یمكن دمجھا مع Maps Field؟**

یمكن دمج تطبیقات Esri المیدانیة التالیة مع Maps Field:

- [Navigator ArcGIS](https://www.esri.com/en-us/arcgis/products/arcgis-navigator/resources) احصل على الاتجاھات إلى المعالم والأماكن المھمة باستخدام أداة **الاتجاھات** في تطبیق .Field Maps
	- [Workforce ArcGIS](https://www.esri.com/en-us/arcgis/products/arcgis-workforce/resources) أثناء إكمال التعیینات في Workforce، استخدم الإجراء **فتح في Maps Field** لعرض وجمع البیانات ذات الصلة بالتعیین.
		- [123Survey ArcGIS](https://www.esri.com/en-us/arcgis/products/arcgis-survey123/overview#:%7E:text=ArcGIS%20Survey123%20is%20a%20complete,when%20disconnected%20from%20the%20Internet.) استخدم ارتباطات التطبیق في النافذة المنبثقة لتطبیق Maps Field لفتح 123Survey وجمع البیانات.
		- [QuickCapture ArcGIS](https://www.esri.com/en-us/arcgis/products/arcgis-quickcapture/overview) استخدم ارتباطات التطبیق في النافذة المنبثقة لتطبیق Maps Field لفتح QuickCapture وجمع البیانات.

#### **ھل یدعم Maps Field ارتباطات التطبیقات؟**

نعم - للحصول على معلومات حول كیفیة استخدام ارتباطات التطبیقات في Maps Field وللحصول على قائمة بالمعلمات المتاحة، راجع [فتح خریطتك من ارتباط](https://doc.arcgis.com/en/field-maps/android/help/deploy-your-map.htm#ESRI_SECTION1_F7DE2402BA8743E5BFC4A1241072960E) .

#### **ھل یمكنني استخدام إدارة الأجھزة المحمولة (MDM (مع تطبیق Maps Field؟**

نعم - للحصول على معلومات حول كيفية تكوين MDM في Field Maps وللحصول على قائمة بالمعلمات المتاحة، راجع [إدارة الجھاز المحمول](https://doc.arcgis.com/en/field-maps/android/help/deploy-your-map.htm#ESRI_SECTION1_CC53DED5869D43EA8357CDFE7CAE8959).

#### **ما ھو المخطط المستقبلي لتطبیق Maps Field؟**

سیضم تطبیق Maps Field إمكانات Workforce ArcGIS و Navigator ArcGIS، مما یوفر التنسیق والتنقل للقوى العاملة. لمزید من المعلومات حول خطة الطریق لتطبیق Maps Field، راجع تقدیم [Maps Field ArcGIS.](https://www.esri.com/arcgis-blog/products/apps/field-mobility/introducing-arcgis-field-maps/)

#### **ھل سیحل تطبیق Maps Field محل Collector و Explorer و Tracker؟**

نعم. سیكون تطبیق Maps Field ھو التطبیق الوحید الذي تحتاجھ لاستخدام الخرائط في المیدان. [في دیسمبر ،](https://www.esri.com/arcgis-blog/products/collector/field-mobility/deprecation-notice-for-selected-field-apps/)2021 تم [استبعاد](https://www.esri.com/arcgis-blog/products/collector/field-mobility/deprecation-notice-for-selected-field-apps/) Collector و Explorer و Tracker وستتم إزالتها من Google Play وStore وStore في نوفمبر .2022 ابق على اطلاع دائم على الجدول الزمني للتطبیقات المیدانیة من خلال الانضمام إلى المحادثة على مدونة [ArcGIS](https://www.esri.com/arcgis-blog/overview)  [.ArcGIS Field Maps](https://links.esri.com/field-maps-geonet-community) ومجتمع